2023/08/09 00:27 1/2 Version and Packet

#### **Version and Packet**

Before the CBA-Module can be installed, JBoss must be expanded through modules and standlone.xml. Directions may be taked from the Anleitung kann following installation guide!

The Module CBA - Configuration Based Application is always delivered in EAR-Format and must be copied into the index code

C:\tim\jboss<version>\standalone\deployments\

## **Applying and tailoring configurations**

In the next step, CBA must be outfitted with a basic configuration. The required configurations can be downloaded here.

The file **cba.properties** must be located

C:\tim\jboss<version>\standalone\configuration\

and then configured to the appropriate system. For this, the following changes must be applied:

| Value in cba.properties | Explaination                                                         | Value                                                            |
|-------------------------|----------------------------------------------------------------------|------------------------------------------------------------------|
| portal                  | internal reference                                                   | TIM-Portal                                                       |
| dau-tim                 | login data for the TIM database                                      | User, Password, Database                                         |
| tim_service.wsdl        | IL ANTSING THA LIVI. AVAT WHICH LIVI IS TA HA                        | Here, the port and host that are accessible via http are entered |
| environment_type        | internal reference                                                   | D                                                                |
| dau-sql (optional)      | Login details for a third party database to be used within a process | User, Password, Database                                         |

The file **ACM.properties** must be located under

C:\tim\jboss<version>\standalone\configuration\

and then configured to the appropriate system. For this, the following changes must be applied:

| Value in ACM.properties | Explaination                    | Value                    |
|-------------------------|---------------------------------|--------------------------|
| dau-sql-acm             | Login data for the TIM database | User, Password, Database |

# **Tailoring the TIM configurations**

#### tim-cba.properties

In order for TIM to be able to communicate with (and use) CBA, two configuration files must be adapted. Within **tim-cba.properties**, the **cba-ws** parameter from the respective server setting must

be adjusted. By default, CBA and TIM run on the same server and the same port (8080). That said, in most cases the value can be set to <a href="http://localhost:8080/cba-ws/SaaSTecWeb?wsdl">http://localhost:8080/cba-ws/SaaSTecWeb?wsdl</a>.

cba-ws=http://HOST:PORT/cba-ws/SaaSTecWeb?wsdl
cba-servlet=/loom-portal/CbaServlet

## tim.properties

Additionally, the following entry must be pasted into the **tim.properties** and commented, if this has not already been done

form-provider=com.dooris.cba.providers.CbaFormProvider

Templates may be taken from the following download site

## **Activation of Smartform Designers/ Architects**

2. Access to the TIM Smartform Suite

From:

https://wiki.tim-solutions.de/ - TIM Wiki / NEW TIM 6 Documentation

Permanent link:

https://wiki.tim-solutions.de/doku.php?id=en:software:cba:installation\_cba

Last update: **2021/07/01 09:52** 

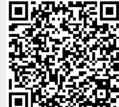

Printed on 2023/08/09 00:27

https://wiki.tim-solutions.de/